Here are their comments/concerns – please advise if we can resolve these in settings or will they be addressed in an upcoming enhancement or no plans to address this.

- Need for a CUSTOM Comment Bank I do see in the training doc – "click the star next to a comment in the bank to set is as one of your favorite comments" Is that what they should have been doing for comments they use repeatedly?
- I did not hear of this coming in the Summer 2017 release. My suggestion would be that if you have some teachers that have frequently used comments, have the district add them to the District comment bank for now. It is listed as an Enhancement Request [\(https://support.powerschool.com/ers/view.action?enhancement.id=8525\)](https://support.powerschool.com/ers/view.action?enhancement.id=8525).
- Smart text is not working
- It is not working as in the past, but it should be working as newly designed when using the "Fill" option. SmartText entered in PowerTeacher Pro only works in the context of the Fill function. To use SmartText on a student-by-student basis, it will need to be used as part of a comment in the Comment Bank. You should type in the comment you want to use for the first student, such as "John Smith has completed all assignments. He is an exemplary student." When you click the "Fill" button, a prompt will appear that reads "This comment contains student names or pronouns. Do you want to apply smart text to each student?" You have two choices "Use Original Text" or "Use Smart Text". If you select "Use Smart Text", it will fill for all students.
- Save or Hold options for view size and display recent assignments first is there a way to set this? When teachers log out – the view size reverts back to original and assignments are sorted chronologically by date rather than most recent first.

## This should be included in the Summer 2017 release.

- Can we auto minimize the right pane the black touch pane? When elementary teachers are entering a number of grades, they had to keep closing this every time.
- Unfortunately, no This is part of the functionality for the use on Tablets/Touch Screens. They can navigate to other students and assignments using the arrows. The new release is redesigning this to make it a little more compact, but it will not be able to be minimized.
- Hold the student name column, again when entering a number of grades, if they get too far to the right, the column of student names on the left is hidden. Is "freeze" column an option somewhere?

This should be working…. If it is not for someone in particular, please provide the exact screen(s), the browser and version of browser being used. If it does not appear to be

resolved in the Summer 2017 release, then I will submit a ticket, as there is nothing in the Known Issues for this right now.

 Elementary teachers – when entering scores against standards (Example: K-2 Learning Behaviors 4 Math facts) the column heading is the standard code rather than the standard description that displayed in Gradebook. They have to hover over each one to view the description to ensure they are entering the assignment/score with the correct standard.

They would like the description to display rather than the standard code

There really is not enough real estate to include the entire standard, so PowerSchool includes the Standard and Description to the top of the grid, as well as a "Show More" link at the top of the page. When you click in the box on the Standards scoresheet, it will list the entire standard number and description at the top by default. If you click the "Show More" link, it will provide details about the standard, including the Description, Hierarchy, Grade Scale and Special Codes.

Before Clicking the "Show More" link:

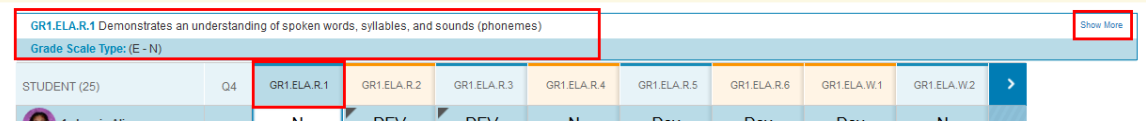

## After Clicking the "Show More" link:

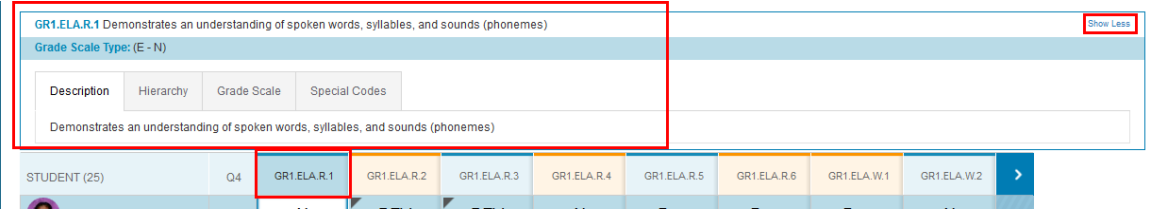

• In Gradebook, there was an option to create and use Custom scores – is that an option in PTP? If so, where?

There is no option for Custom Scores any longer. If there is a score that may be needed and not included in the Special Codes on the grading scale, then they need to bring this to the attention of the Admin who can add this Custom Score if appropriate.

 Final Grade calculation – elementary teachers have 2 courses Science and Social Studies that are Semester only.

I'm told this was a problem in the Gradebook as well. If grades are entered in Q1 and Q2 – the program calculates a Final grade based on the Avg of the Q1 Avg and Q2 Avg, but in elementary, they want to avg across all scores to get the Final Grade. The work around was to enter assignments for S1 in Q2 and for S2 in Q4. They find this confusing and wonder if there is any other option.

This can be set up under the Final Grade Calculations. The S1 and S2 will have to be set up exactly the same as for Q1/Q2 or Q3/Q4. You can set Q1/Q2 to Total Points and set S1 to Total Points. Then, S1 will calculate on Total Points of assignments earned during Q1 and Q2. If you set Q1 and Q2 to Category Weights, if S1 is set up to the exact same Category Weights, it will calculate a Category Weighted score for all assignments from Q1 and Q2. I think that the problem was not with the calculations, but with the fact that the Schools did not want a Q1 or Q3 grade to be displayed at all in the PowerSchool Parent/Student Portal. The only other option to work around this is to create Semester Length sections for the Science and Social Studies, and only have an S1 Final Grade for the Semester 1 sections and an S2 Final Grade for the Semester 2 sections. They will appear as two separate classes though. We can talk through this scenario; however, the original "request" is not completely accurate – You can put in Q1 and Q2 assignments. The decision to only put in assignments under Q2 and Q4 was just driven by what you didn't want parents to see.

 Reports – in reports that have a "top note" and/or a "bottom note" – there is a 256 character limit – any plans to increase that?

I can submit as an Enhancement Request; however, these notes were only designed to be brief commentaries on the top and bottom report. How many characters do you feel is appropriate?

The following comments are from teachers who were unable to meet, but did provide feedback

 Is there a way to decrease the font size or the size of the boxes where the students' names/scores are so there is less scrolling involved?

This should have been in the last release. There is a gear at the top under which there should be a list of sizes. It will be enhanced in the Summer 2017 release.

 Any plans for a check box that has 'GRADES COMPLETE' to be used at end of quarters or semesters?

Yes, this is going to be in the Summer 2017 Release – they are including a Grades Complete function and returning the Section Readiness report.